# **申請マニュアル**

### **船橋市 市民生活部 市民安全推進課**

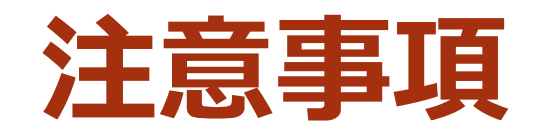

### **予約は先着順**です。

空いている日付には「○」、他の予約が既に入っている日付には 「×」が表示されます。「×」の日付は予約できません。

### **申請期間外の予約はできません。**

申請期間外にご連絡をいただいても予約はできません。 *お手数ですが、必ず申請期間中に船橋市オンライン申請サービスからの予約をお願いします。*

 同時進行で他の園が入力をしている可能性があります。 「○」が表示されている日付でも、他の園が入力を完了させると、 入力画面に移る際に「**他の人が予約済みです。もう一度、予約枠を選択し直して ください。**」という通知が表示され、予約をすることができなくなります。

▶ アクセスはURLや**二次元コード**、船橋市ホームページから 船橋市ホームページからアクセスする場合は、船橋市ホームページ上で 「**交通安全教室**」と検索し、交通安全教室ページからアクセスしてください。

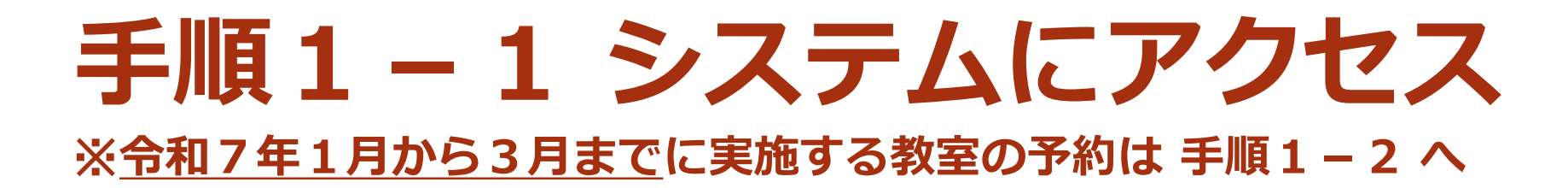

### **令和6年4月から12月の教室予約**

### **URL**

[https://e-shinsei.city.funabashi.lg.jp/city-funabashi-u/reserve/offerList\\_detail?tempSeq=3795](https://e-shinsei.city.funabashi.lg.jp/city-funabashi-u/reserve/offerList_detail?tempSeq=3795)

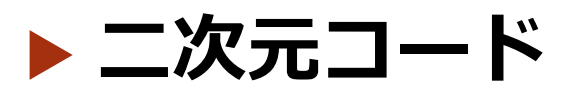

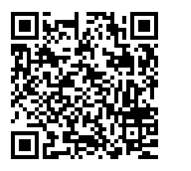

▶ 申請期間 令和6年1月10日(水) 10時00分から 令和6年1月30日(水)17時00分まで

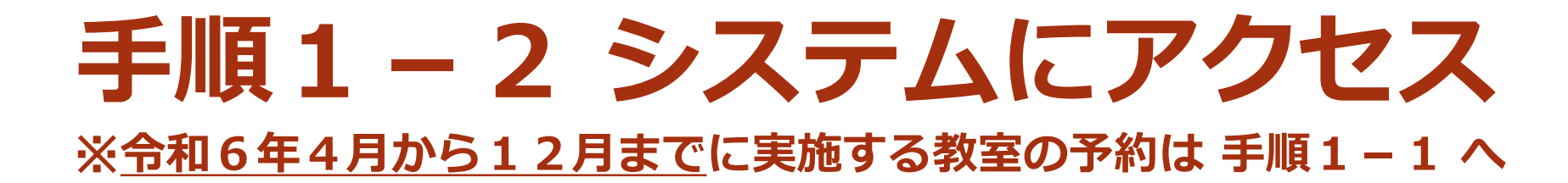

### **令和7年1月から3月の教室予約**

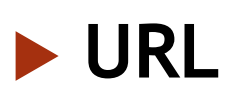

[https://e-shinsei.city.funabashi.lg.jp/city-funabashi-u/reserve/offerList\\_detail?tempSeq=3796](https://e-shinsei.city.funabashi.lg.jp/city-funabashi-u/reserve/offerList_detail?tempSeq=3796)

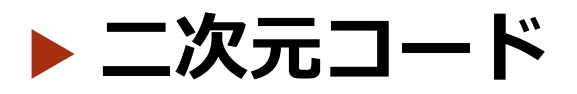

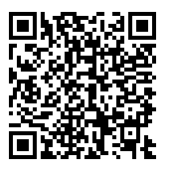

▶ 申請期間 令和6年4月10日(水) 10時00分から 令和6年4月30日(木)17時00分まで

# **手順2 希望の日付の 〇 をクリック**

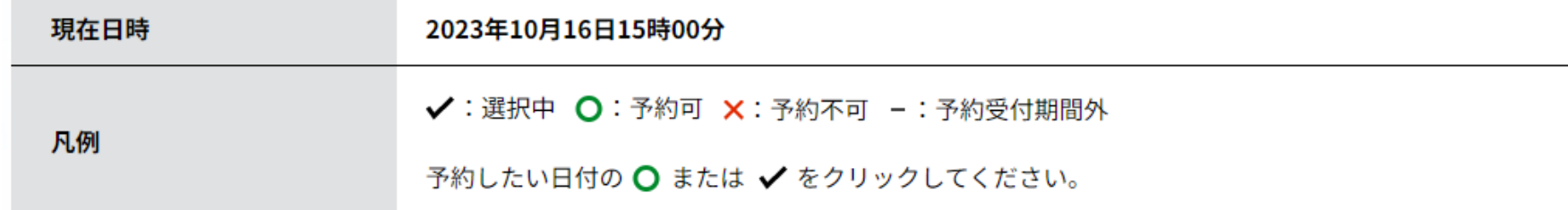

### ※予約状況をクリックすると時間選択画面へ進みます。

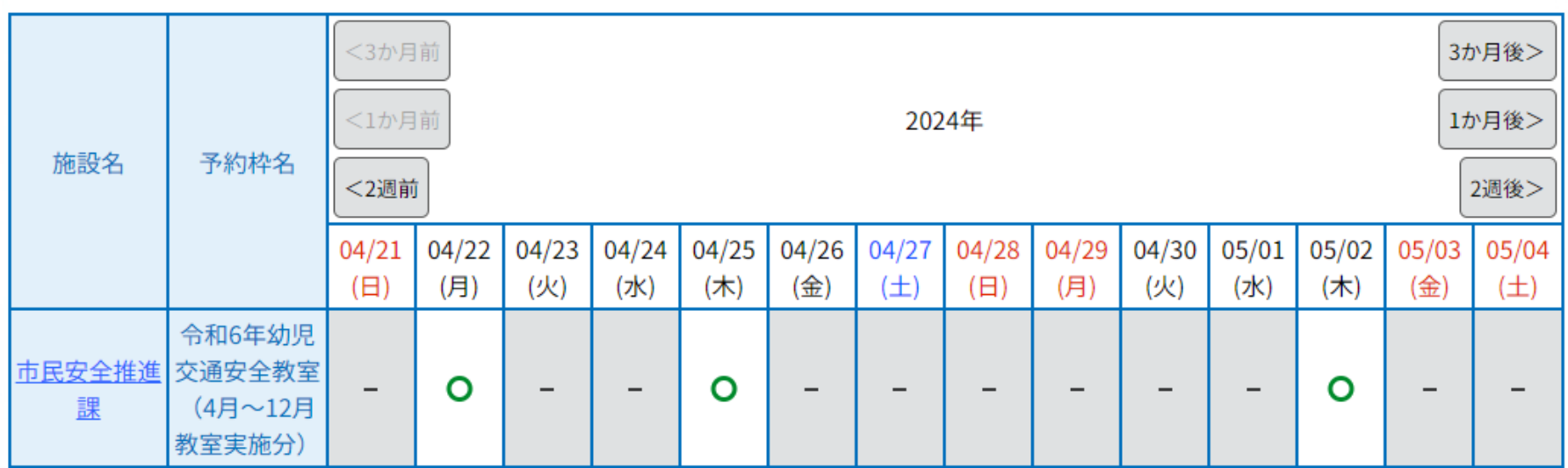

# **手順3 〇 を選択し、 「予約する」をクリック**

### 時間選択

#### 【テスト3】令和6年度 幼児交通安全教室 (4月~12月教室実施分)

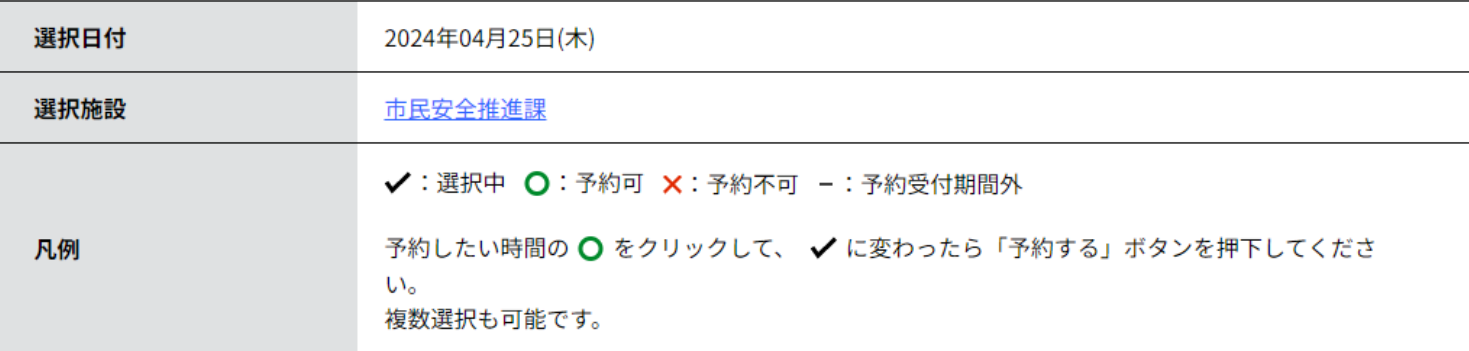

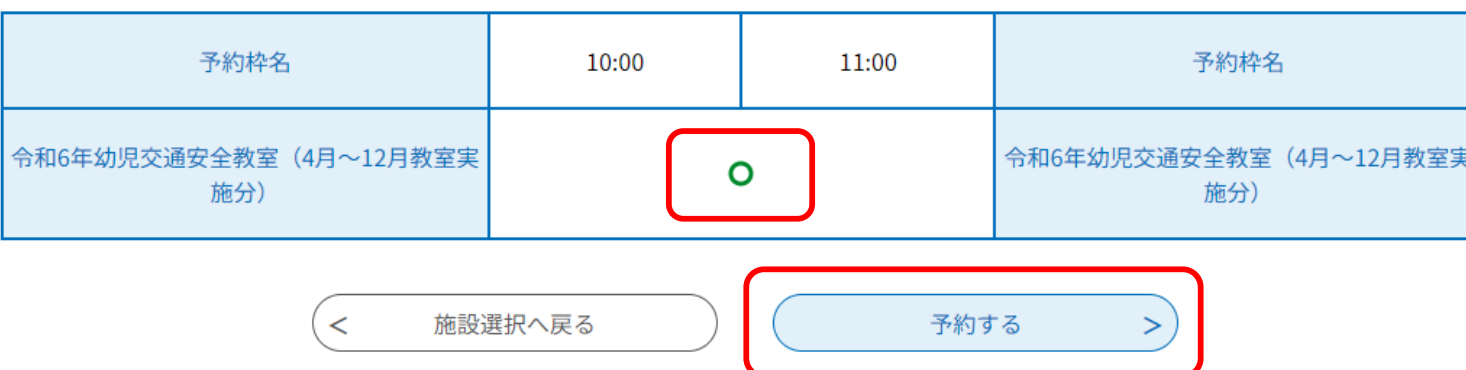

# 手順4 利用者登録をした アカウントでログイン

既に利用者登録がお済みの方

利用者IDを入力してください

利用者登録時に使用したメールアドレス、 または各手続の担当部署から受領したIDをご入力ください。

パスワードを入力してください

利用者登録時に設定していただいたパスワード、 または各手続の担当部署から受領したパスワードをご入力ください。

メールアドレスを変更した場合は、ログイン後、利用者情報のメールアドレスを変更ください。

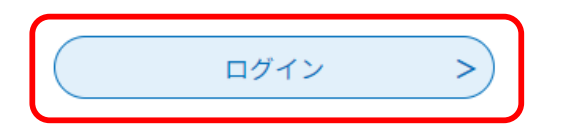

# 手順5「同意する」をクリック

### <利用規約>

船橋市オンライン申請・届出サービス利用規約

1 目的

この規約は、船橋市オンライン申請・届出システム(以下、「本システム」という。)を利用して船橋市(以下、「本市」という。)に対 し、インターネットを通じて申請・届出及びイベント申込等(以下、「申請等」という。)を行う場合の手続について必要な事項を定めるもの です。

2 利用規約の同意

本システムを利用して申請等を行うためには、この規約に同意していただくことが必要です。このことを前提に、本市は本システムのサービ スを提供します。本システムをご利用された方は、この規約に同意されたものとみなします。何らかの理由によりこの規約に同意することがで きない場合は、本システムをご利用いただくことができません。なお、問覧のみについても、この規約に同章されたものとみなします。

「同意する」ボタンをクリックすることにより、この説明に同意いただけたものとみなします。

上記をご理解いただけましたら、同意して進んでください。

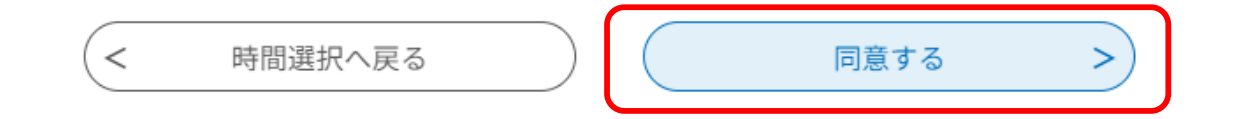

# **手順6-1 園などの情報を入力**

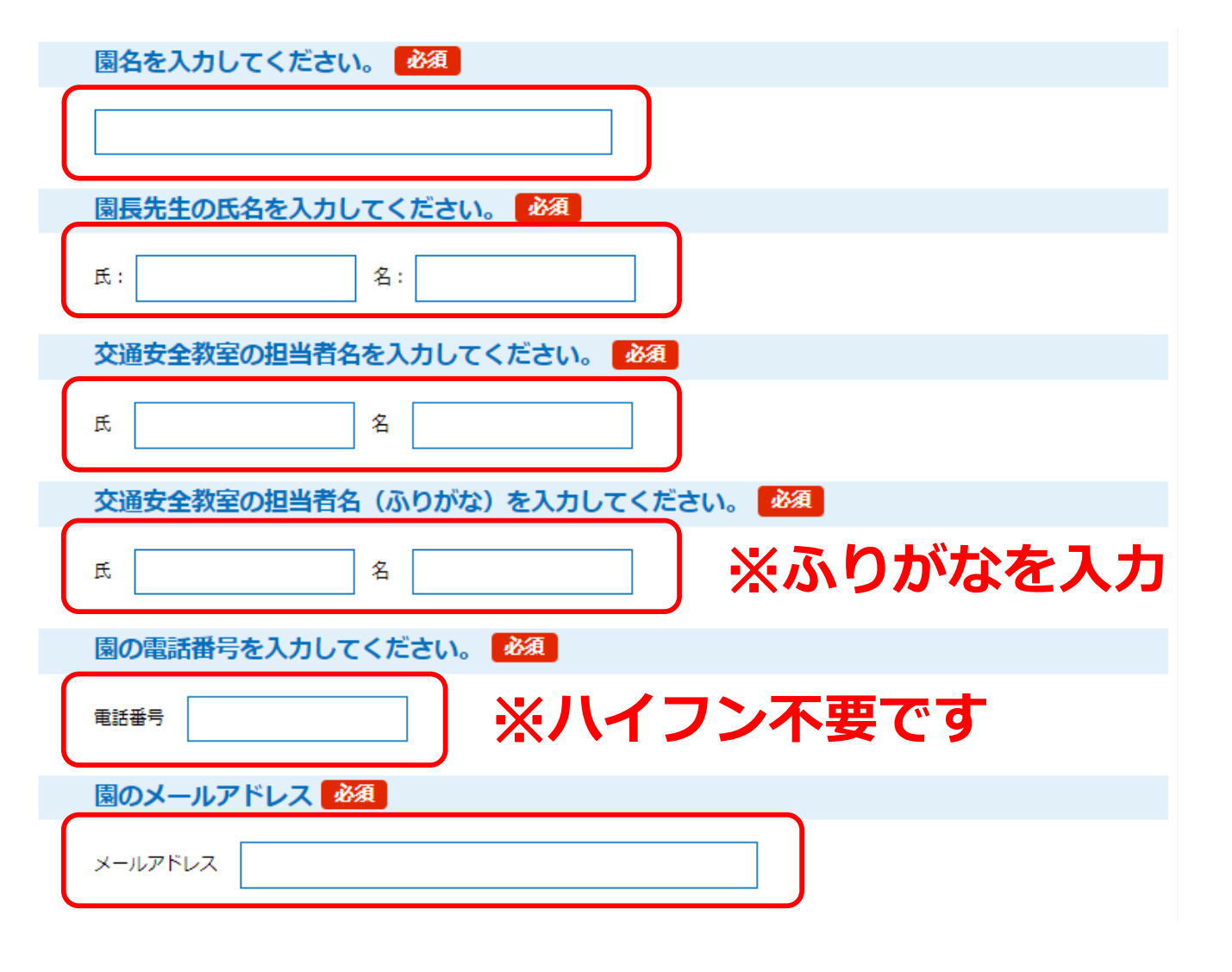

# 手順6-2 教室の実施内容を選択

### 実施内容を選択してください。■必須■

- ・希望する実施内容を<u>全て選択</u>してください。
- ・選択した項目については、実施場所を入力してください。
	- (例)○交通安全のお話【約20分】 [ホール]
		- ○実習【約20分】 [晴天時は園庭、雨天時はホール]

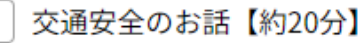

交通安全DVD【約20分】

実習【約20分】

### 手順6-3 実施希望時間を選択し、 教室参加人数を入力

実施希望時間を選択してください。 必須 選択肢の結果によって入力条件が変わります

- ・実施内容を1つ選択した場合は20分、2つ選択した場合は40分、3つ選択した場合は60分を選択してください。
- ・教室の参加人数によっては実施時間が多少前後する場合があります。

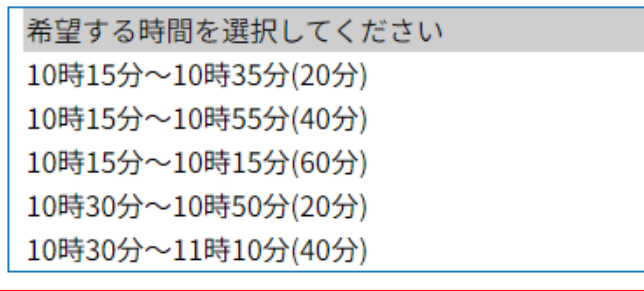

教室参加予定人数を入力してください。

年少、年中、年長の合計の人数を入力してください。 ※あくまでも予定人数なので、大まかで構いません。

教室参加予定人数

## **手順6-4 質問があれば入力し** 「確認へ進む」をクリック

その他の質問等がありましたらご入力ください。

入力文字数: 0/300

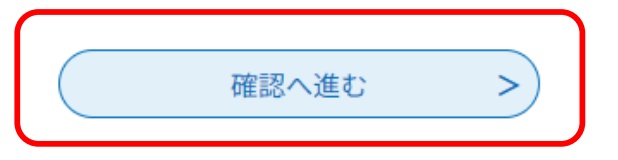

# **手順7 内容に誤りがないか確認し 「申込む」をクリック**

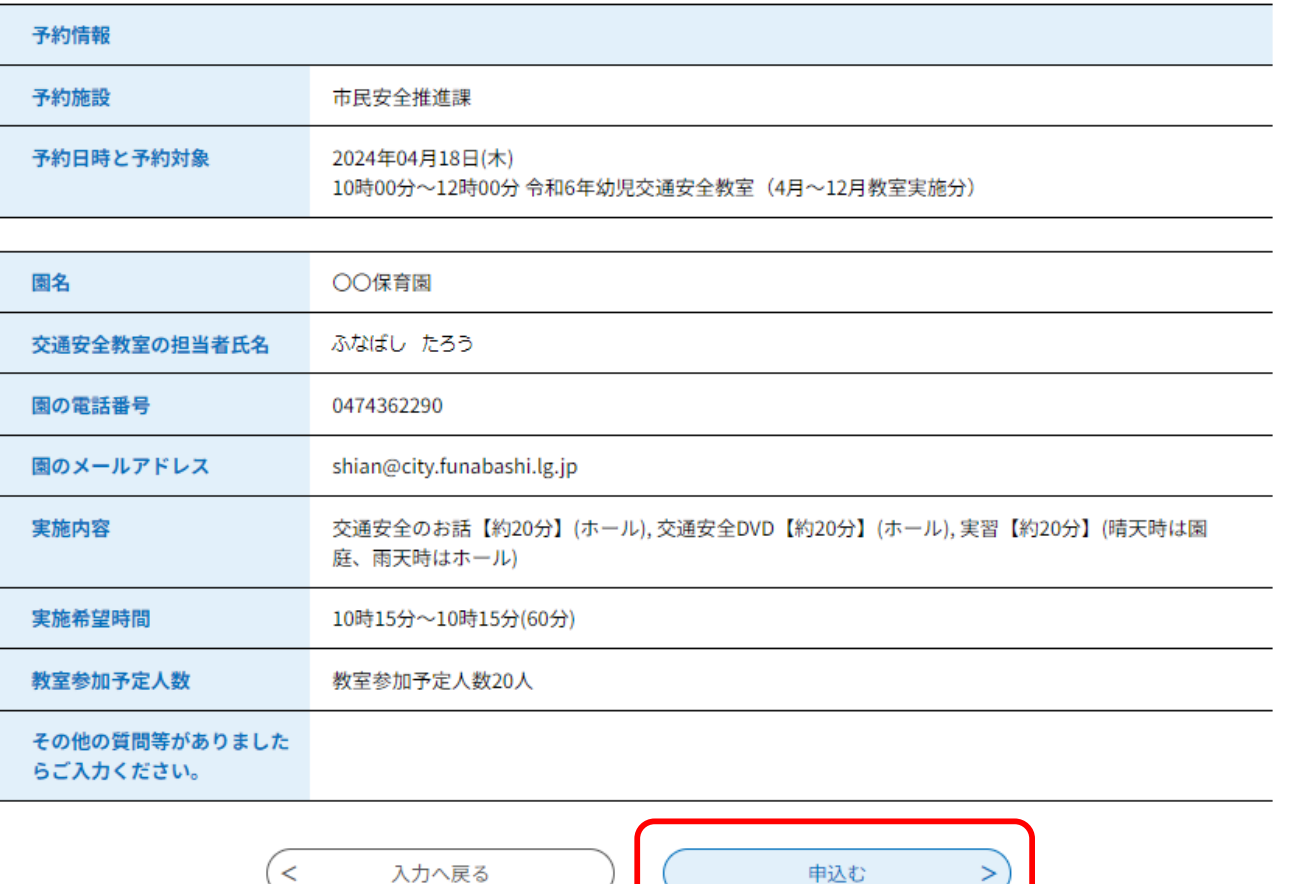

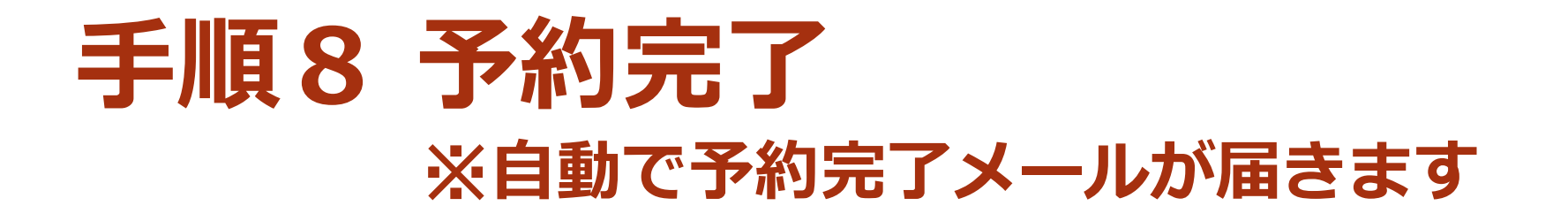

予約が完了しました。

下記の予約番号とパスワードを記載したメールを送信しました。

メールアドレスが誤っていたり、フィルタ等を設定されている場合、 メールが届かない可能性がございます。

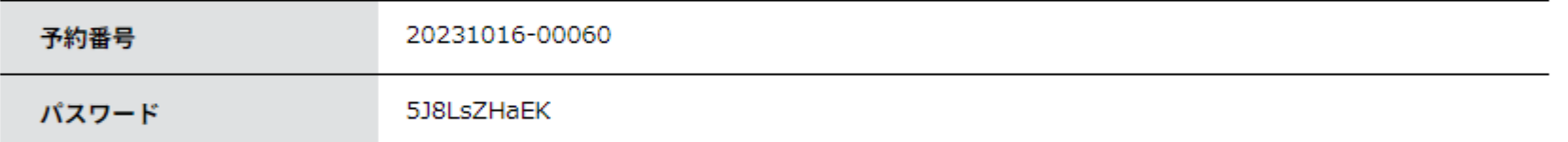

予約番号 とパスワードは、今後申込状況を確認する際に必要となる大切な番号です。 特にパスワードは他人に知られないように保管してください。

なお、内容に不備がある場合は別途メール、または、お電話にてご連絡を差し上げる事があります。

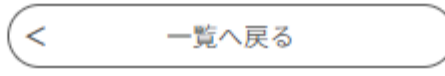

### **以上で予約完了です! ありがとうございました!** ※**予約の取下げ・変更をする方は 次のページを確認してください。**

# **「予約の取下げ」について**

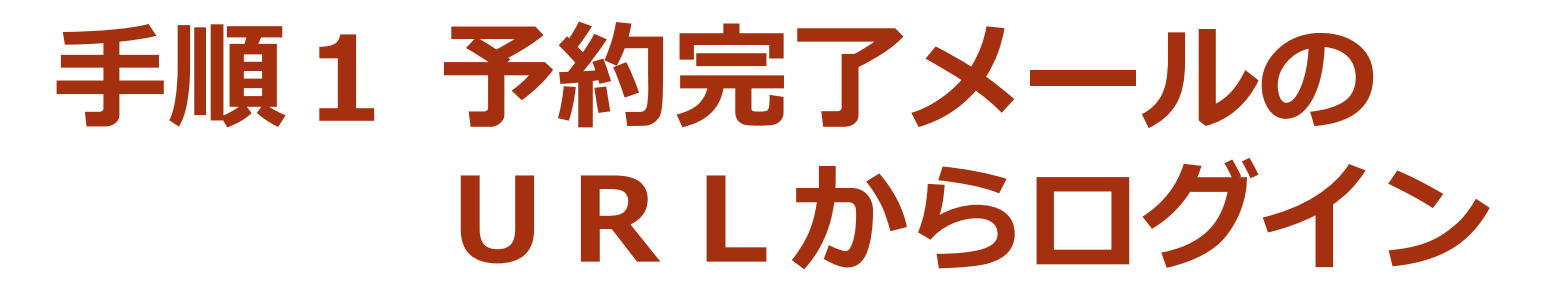

### 【予約完了】令和5年度幼児交通安全教室

- : Haldenshi-shinsei@s-kantan-mail.bizplat.asp.lgwan.jp d (参照/登録) 差出人
- 日時 : 2022年11月30日 (水) 18:51
- To : Ha shian@city.funabashi.lg.jp

ふなばし 庁内照会等 回答ページ【予約】

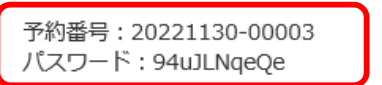

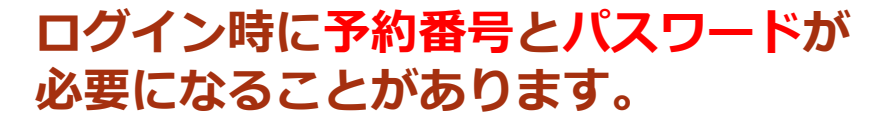

実施内容:交通安全のお話 (パネルシアター) 【約20分】(ホール), 交通安全DVD【約20分】(ホール), 実習【約20分】(園庭) 実施希望時間:10時15分~11時15分(60分) 教室参加予定人数:50

令和5年度 幼児交通安全教室 市民生活部市民安全推進課 047-436-2290 047-436-2299 shian@city.funabashi.lg.jp

▼パソコン、スマニトフォンはこうりかり https://s-kantan.bizplat.asp.lgwan.jp/test-city-funabashi-u/reserveInquiry/inquiry\_initDisplay.action

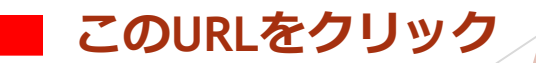

■予約情報 予約施設 : ★令和5年度幼児交通安全教室 予約日 : 04/13 予約対象 : 令和5年度幼児交通安全教室 予約時間 : 10時00分

# **手順2「取下げる」をクリック**

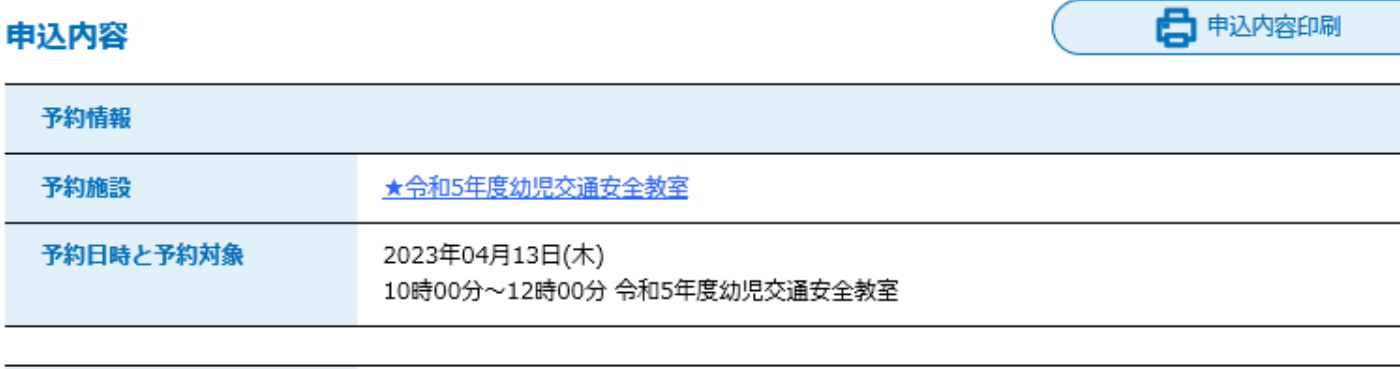

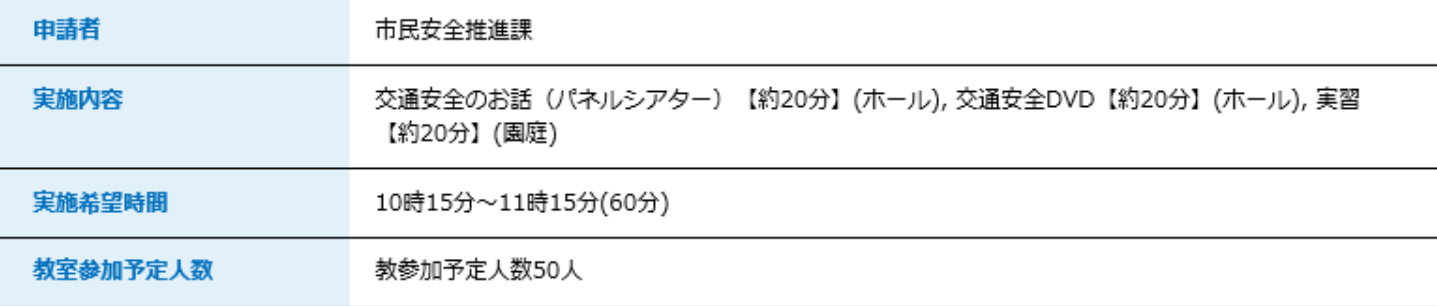

### ※確認後、必ずブラウザを閉じてください。 ※申込んだ内容を修正する場合は、【修正する】ボタンを選択してください。

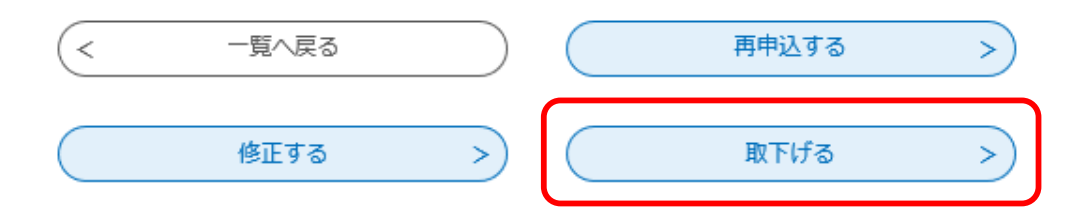

# **手順3「確認へ進む」をクリック**

### 予約内容照会

### 取下げ事由入力

取下げ事由を入力してください。

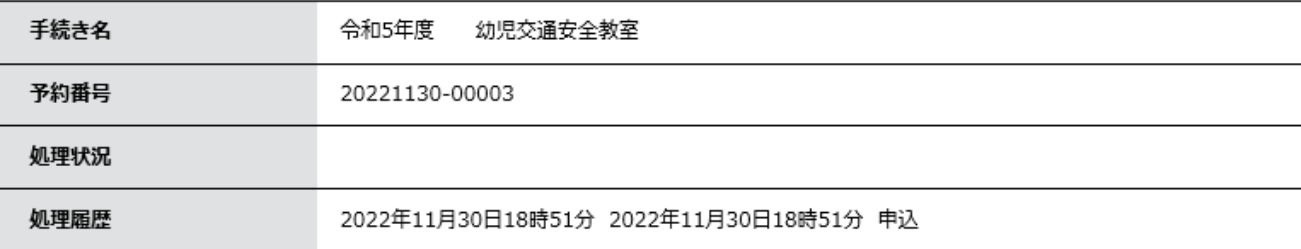

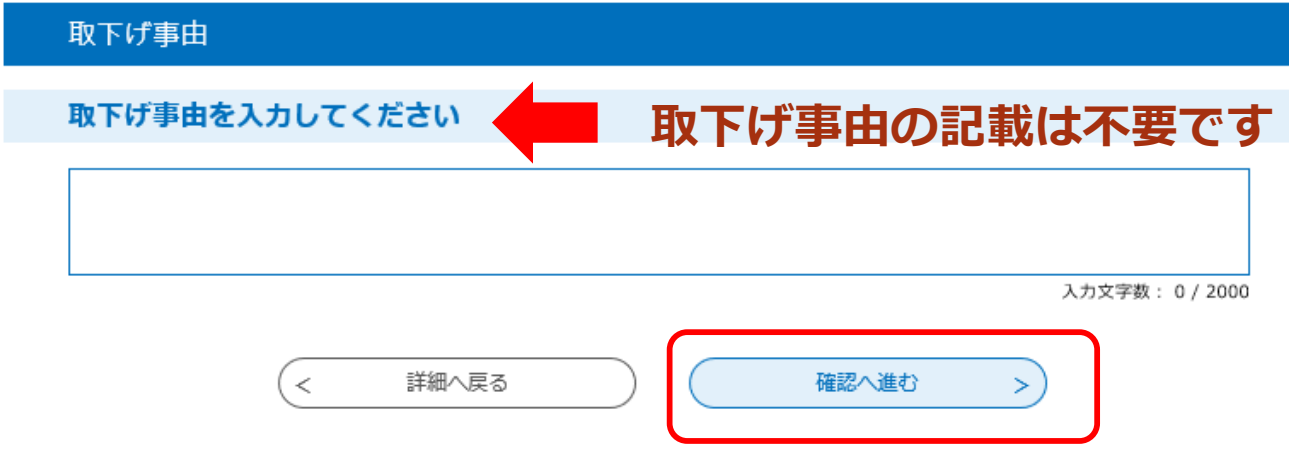

# 手順4「取下げる」をクリック

#### 予約内容照会

#### 予約取下げ確認

#### 以下の申込を取下げてもよろしいですか?

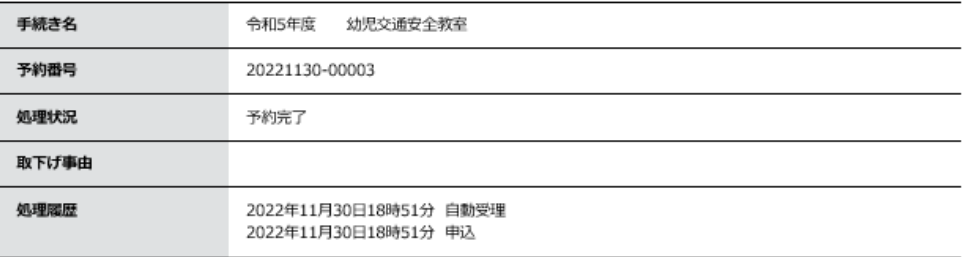

#### 予約情報

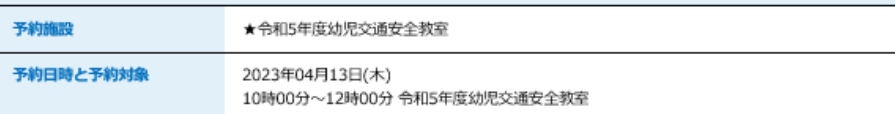

#### 申込内容

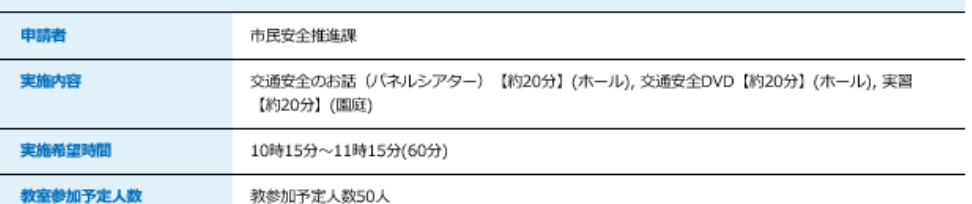

入力へ戻る

取下げる

# **手順5 予約取下げ完了**

### 予約内容照会

予約取下げ完了

予約番号: 20221130-00003 の予約を取下げました。

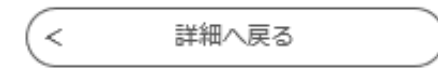

# **「予約の変更」について**

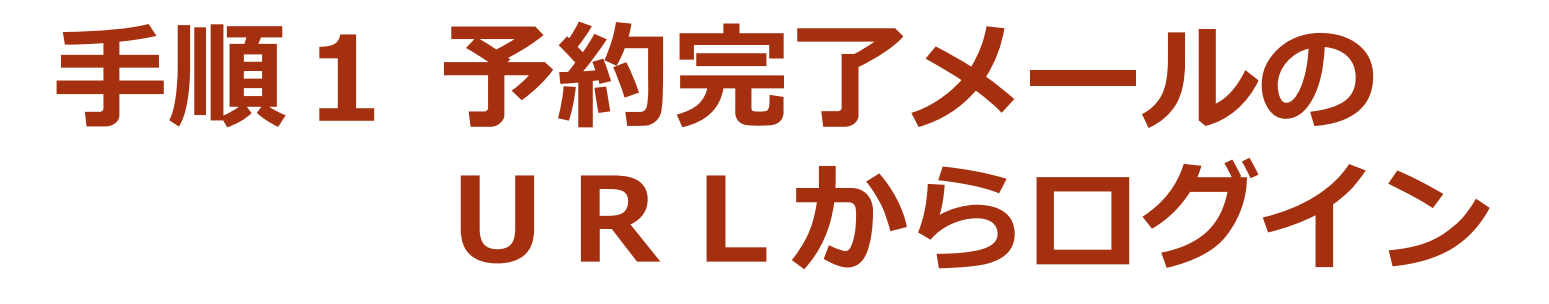

### 【予約完了】令和5年度幼児交通安全教室

- : Haldenshi-shinsei@s-kantan-mail.bizplat.asp.lgwan.jp d (参照/登録) 差出人
- 日時 : 2022年11月30日 (水) 18:51
- To : Ha shian@city.funabashi.lg.jp

ふなばし 庁内照会等 回答ページ【予約】

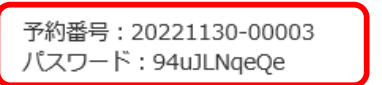

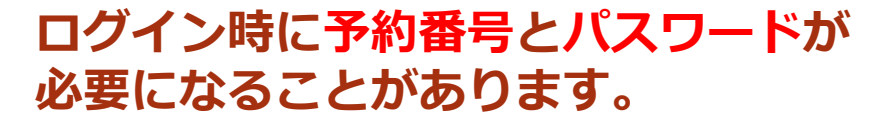

実施内容:交通安全のお話 (パネルシアター) 【約20分】(ホール), 交通安全DVD【約20分】(ホール), 実習【約20分】(園庭) 実施希望時間:10時15分~11時15分(60分) 教室参加予定人数:50

令和5年度 幼児交通安全教室 市民生活部市民安全推進課 047-436-2290 047-436-2299 shian@city.funabashi.lg.jp

▼パソコン、スマニトフォンはこうりかり https://s-kantan.bizplat.asp.lgwan.jp/test-city-funabashi-u/reserveInquiry/inquiry\_initDisplay.action

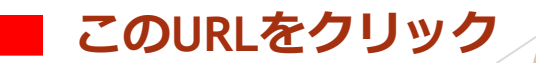

■予約情報 予約施設 : ★令和5年度幼児交通安全教室 予約日 : 04/13 予約対象 : 令和5年度幼児交通安全教室 予約時間 : 10時00分

# **手順2「修正する」をクリック**

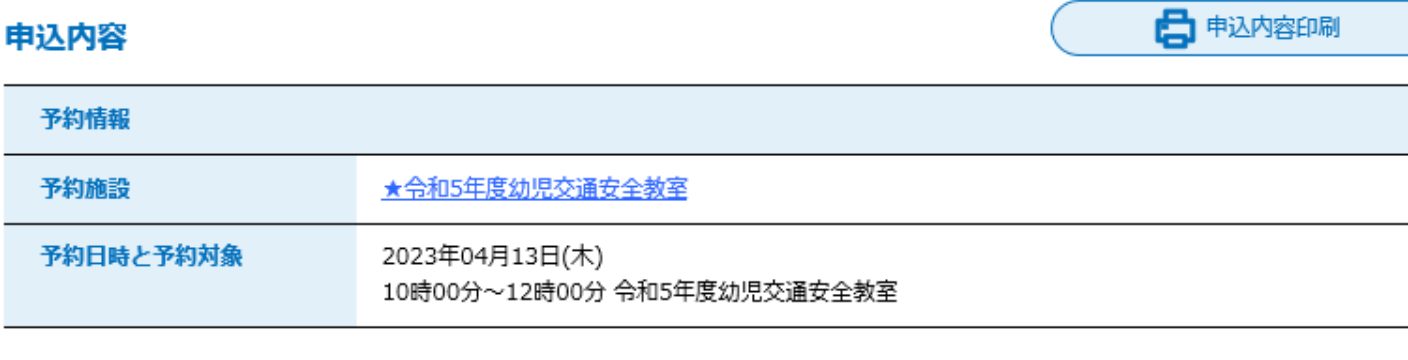

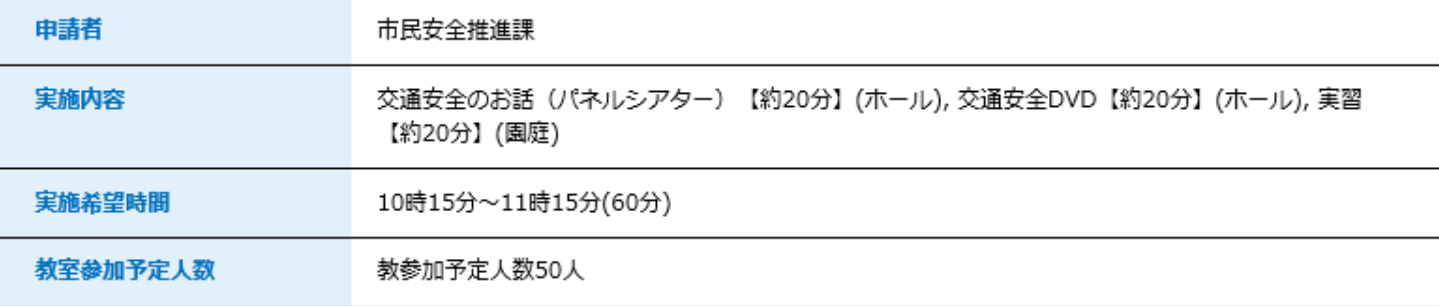

### ※確認後、必ずブラウザを閉じてください。 ※申込んだ内容を修正する場合は、【修正する】ボタンを選択してください。

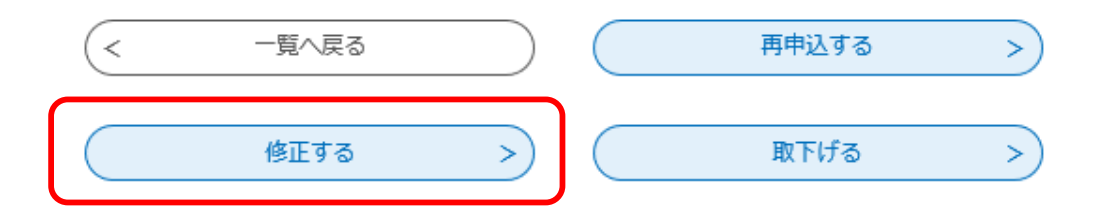

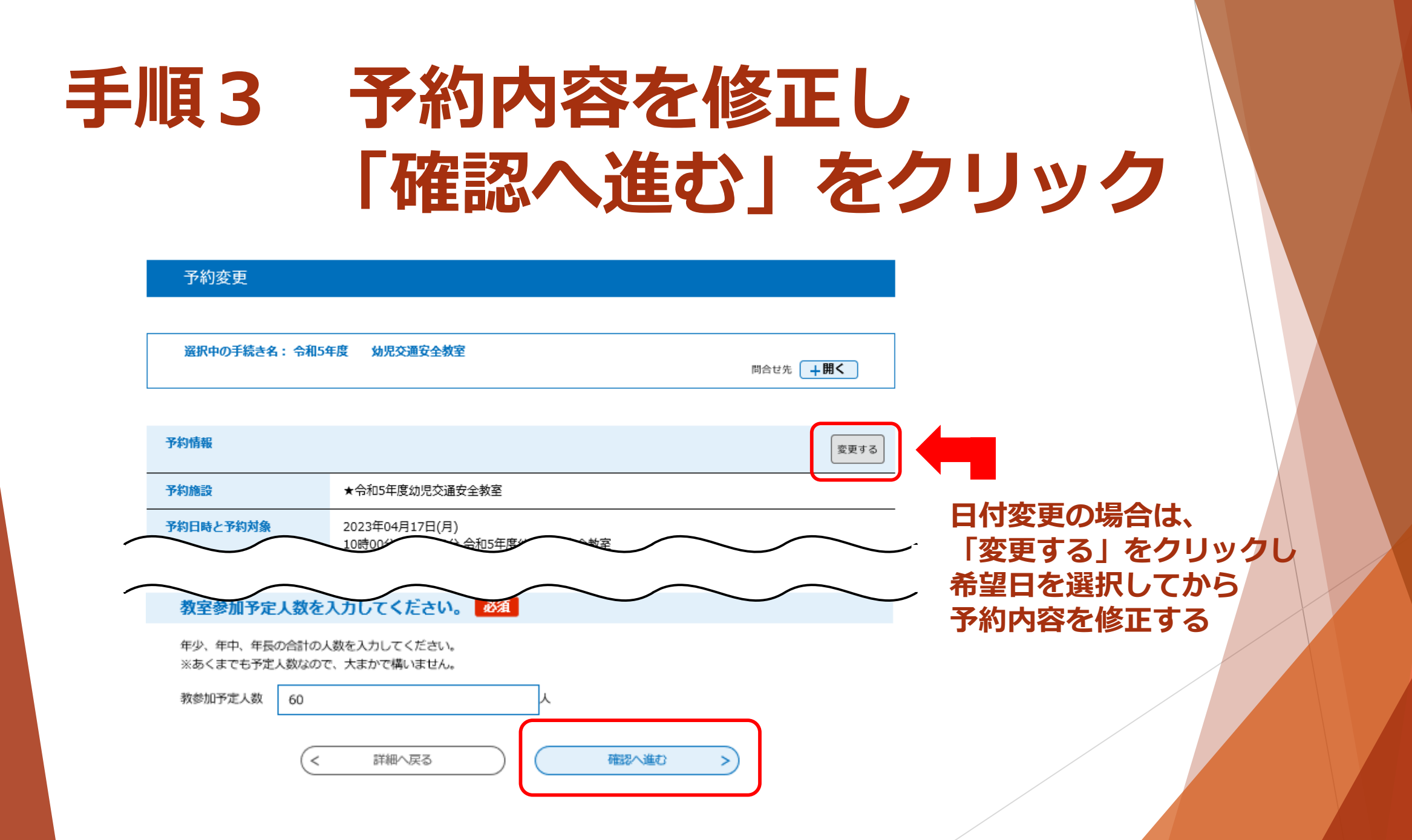

# **手順4 「修正する」をクリック**

#### 以下の内容で修正してよろしいですか?

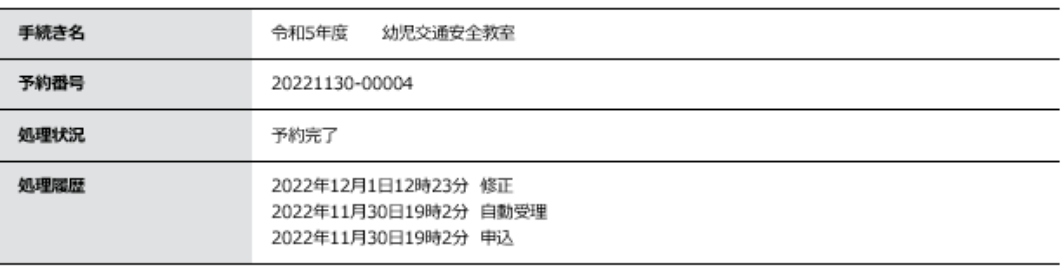

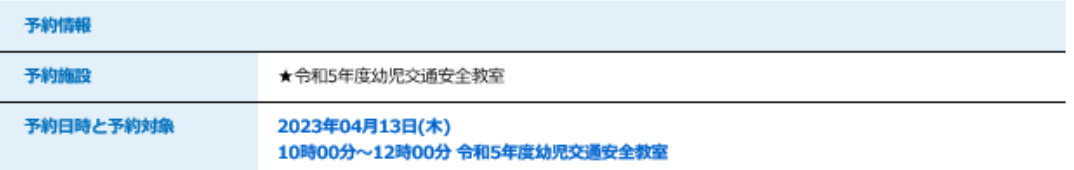

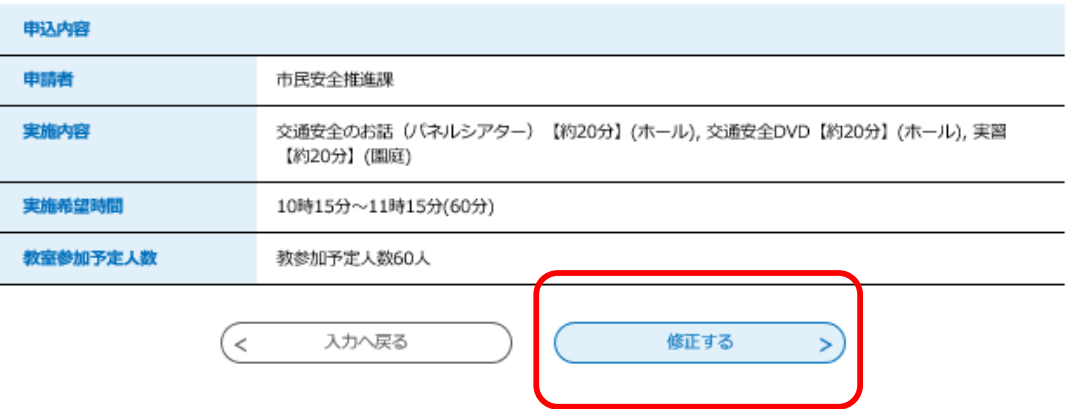

# 以上で予約の変更は完了です!

予約内容照会

予約変更完了

手続き内容の修正が完了しました。

詳細へ戻る